# 使用MRA的Jabber SIP URI呼叫

#### 目錄

簡介 案例 假設條件 Jabber A呼叫Jabber B時在組織1上的配置 總出局呼叫流程變為 Jabber B呼叫Jabber A時在組織1上的配置 總入站呼叫流變為

#### 簡介

本檔案介紹Cisco Unified Communications Manager(CUCM)以及Expressway C和E上涉及的配置 以便Jabber在通過移動遠端訪問(MRA)連線時可以呼叫來自其他組織的另一使用者的會話發起協 定(SIP)統一資源識別符號(URI)。 在Expressway的上下文中同樣也稱為B2B呼叫流。

#### 案例

假設組織1部署MRA而組織2不部署MRA的情況。對於組織2,邊界以自適應安全裝置(ASA)結束 ,超過此邊界後會有CUBE與組織2的CUCM集群整合。

如圖所示,Jabber A可以通過MRA或內部連線,但組織1的CUCM、Expressway C和E上的配置保 持不變。

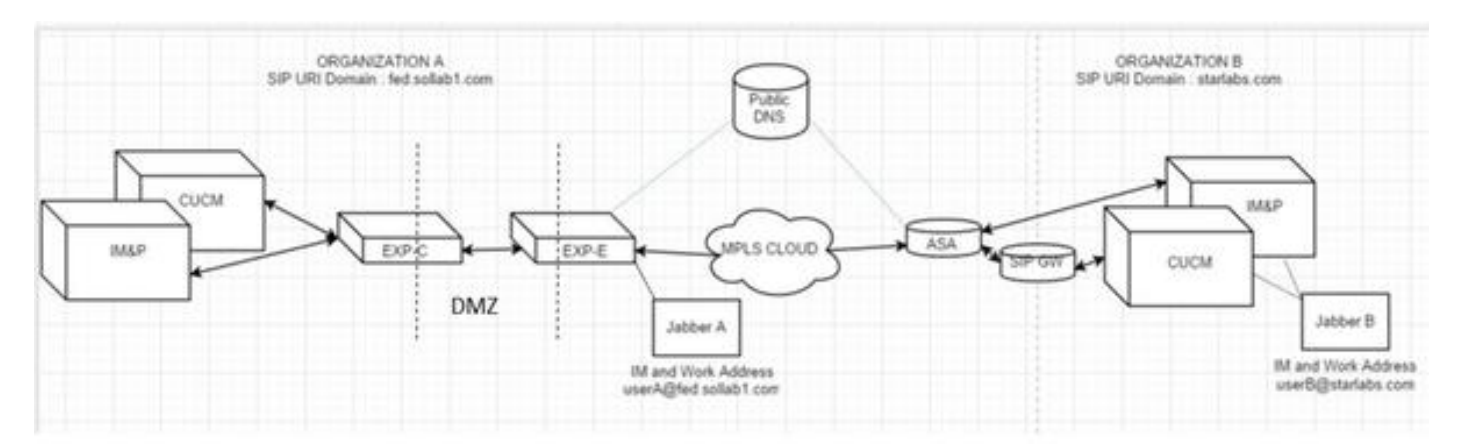

# 假設條件

您可以假設Jabber A使用者和Jabber B使用者能夠通過可擴展消息傳送和線上狀態協定(XMPP)聯盟 交換IM和線上狀態,並且他們的IM地址也是其工作SIP URI。

此外,Jabber A和Jabber B能夠在各自組織內部通過SIP URI成功進行撥號。

在上述場景中,假設組織2將CUCM用作呼叫控制伺服器。但是,它也可以是來自其他供應商的呼叫 控制伺服器。

在整合CUCM、Jabber、VCS for MRA時,需要瞭解版本。

## Jabber A呼叫Jabber B時在組織1上的配置

步驟1.建立新的SIP中繼安全配置檔案,其偵聽埠為5065,如下圖所示:

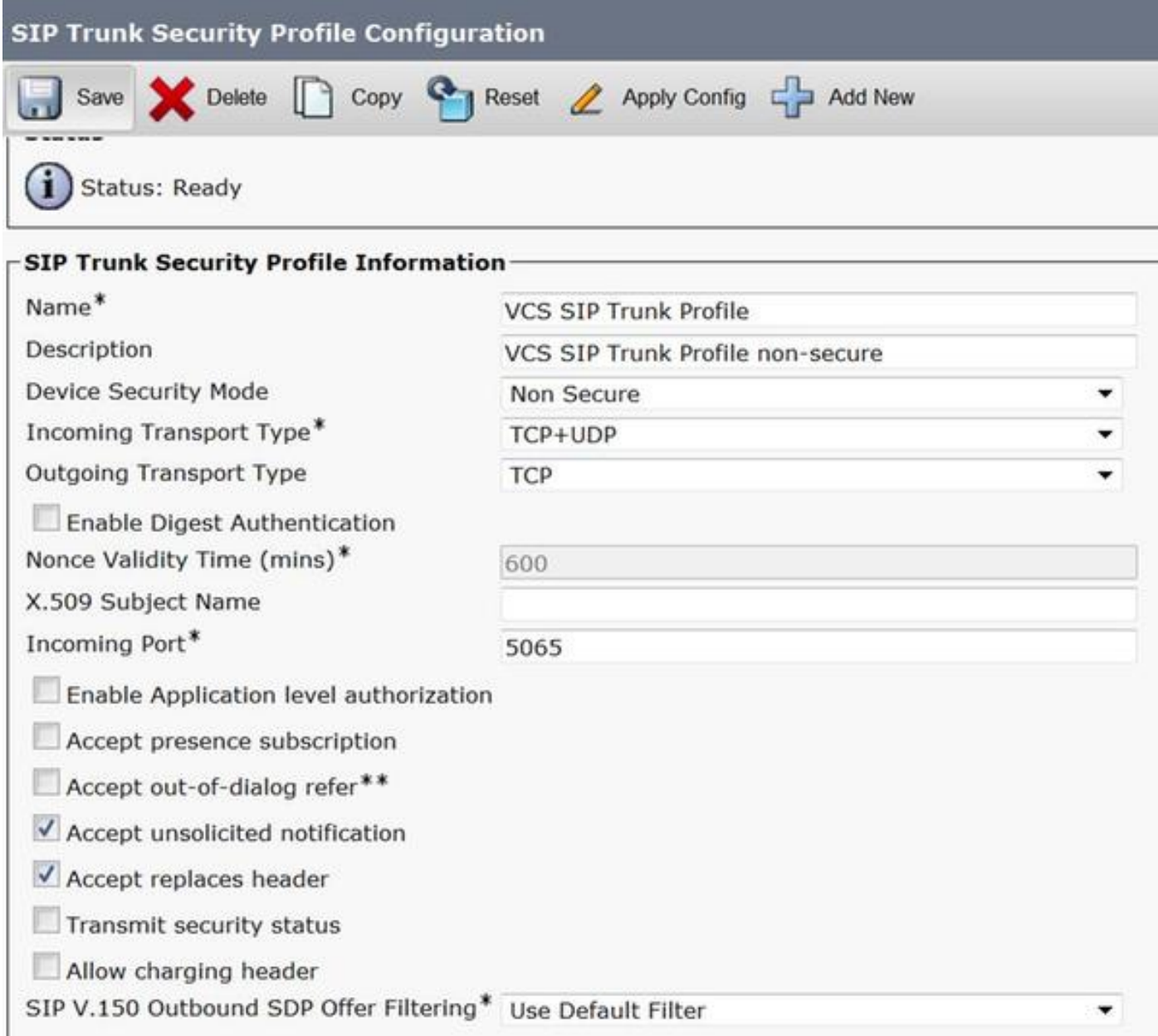

步驟2.建立指向ExpressWay-C的SIP中繼並分配SIP中繼安全配置檔案,如下圖所示:

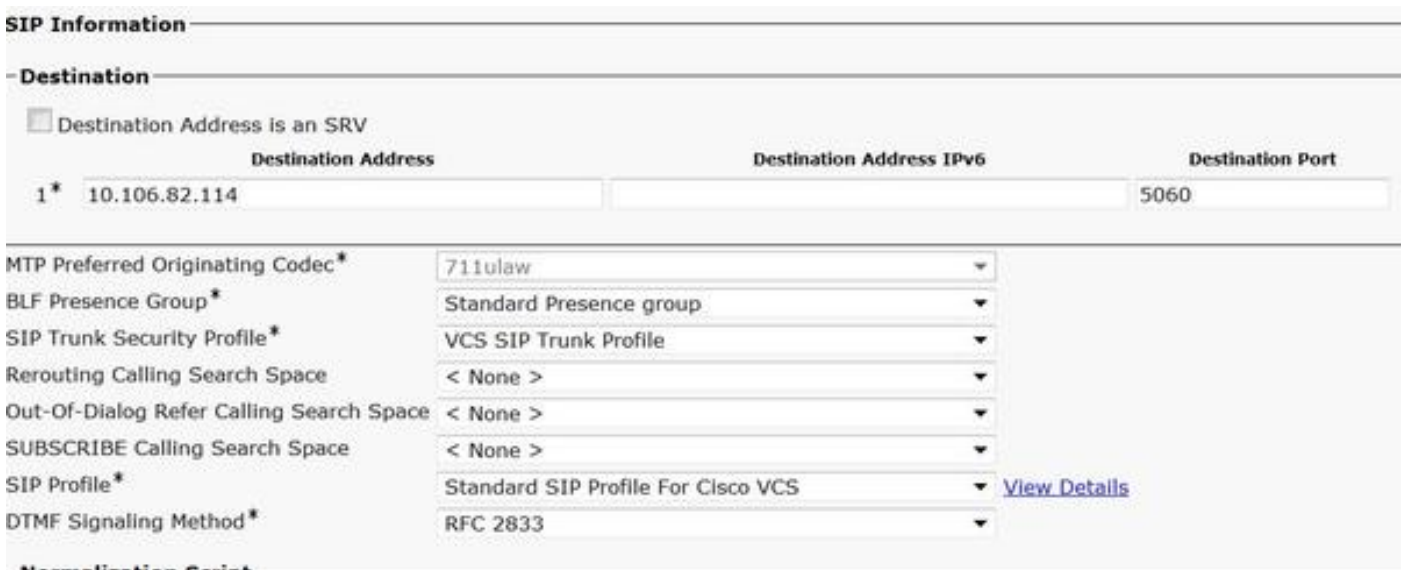

附註:建立了一個新的Trunk Security配置檔案,它監聽5065埠。它被分配到指向 Expressway-C的新SIP中繼,因為Expressway-C已配置為在Jabber使用者通過MRA登入時將 5060上的Jabber非安全註冊傳送到CUCM。如果您使用預設中繼安全配置檔案,則通過 MRA登入的jabber無法在CUCM的埠5060上註冊。

步驟3.為組織2的URI建立SIP路由模式,並將其分配給SIP中繼點至Expressway-C,如下圖所示:

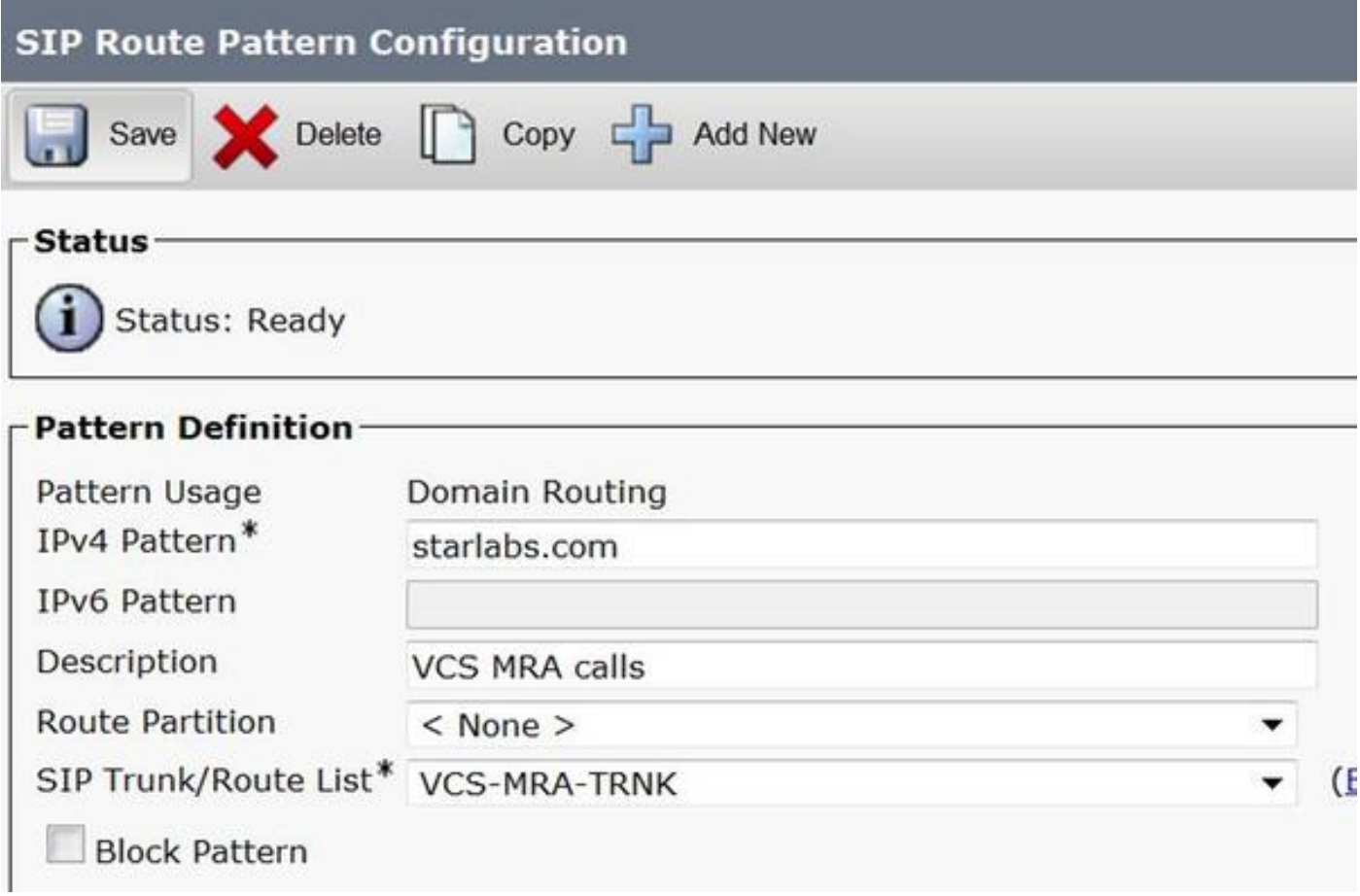

步驟4.在Expressway-C上建立指向CUCM的鄰居區域,如下圖所示:

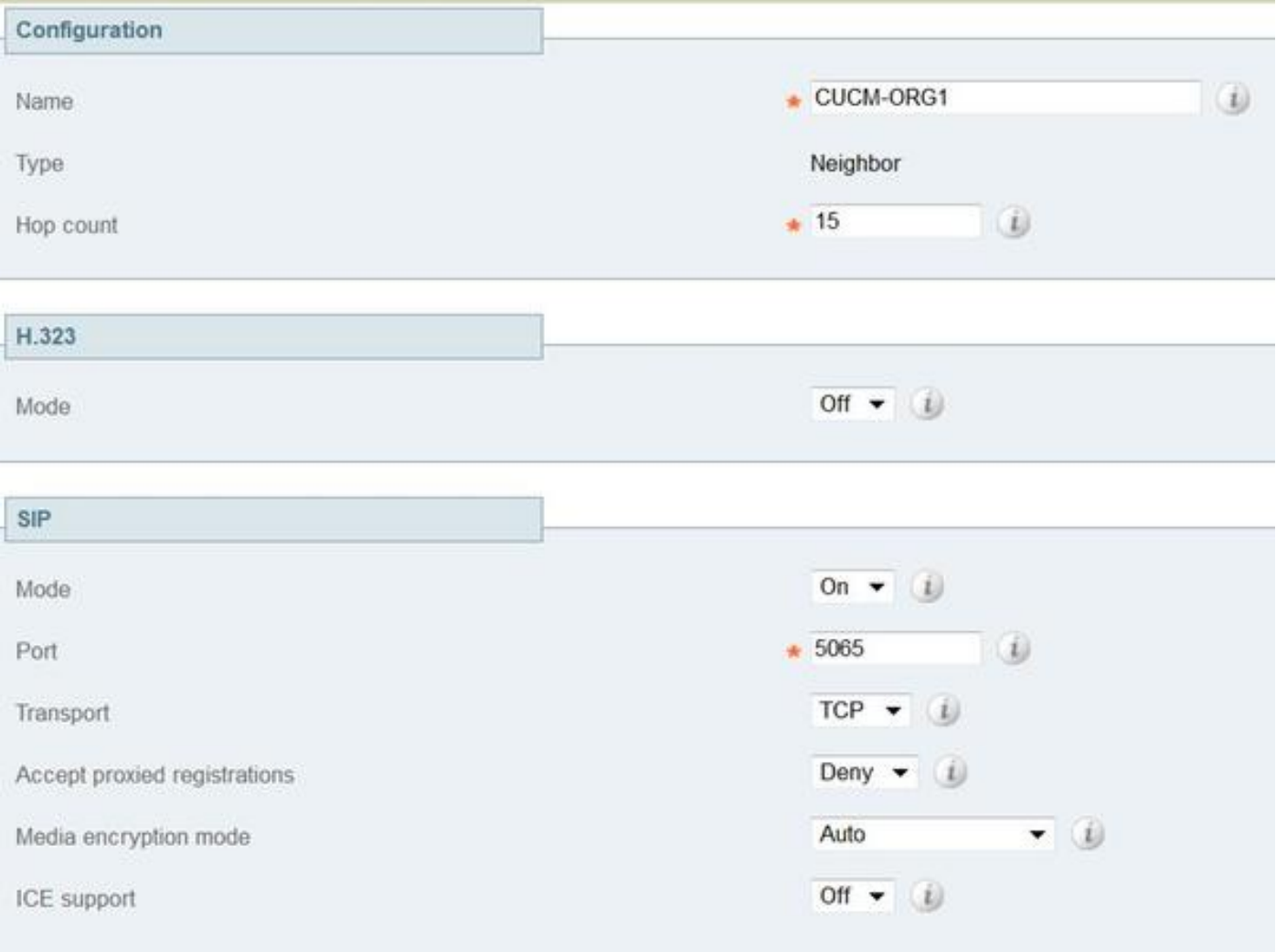

步驟5.在Expressway-C上建立遍歷客戶端區域(非UC遍歷),如下圖所示:

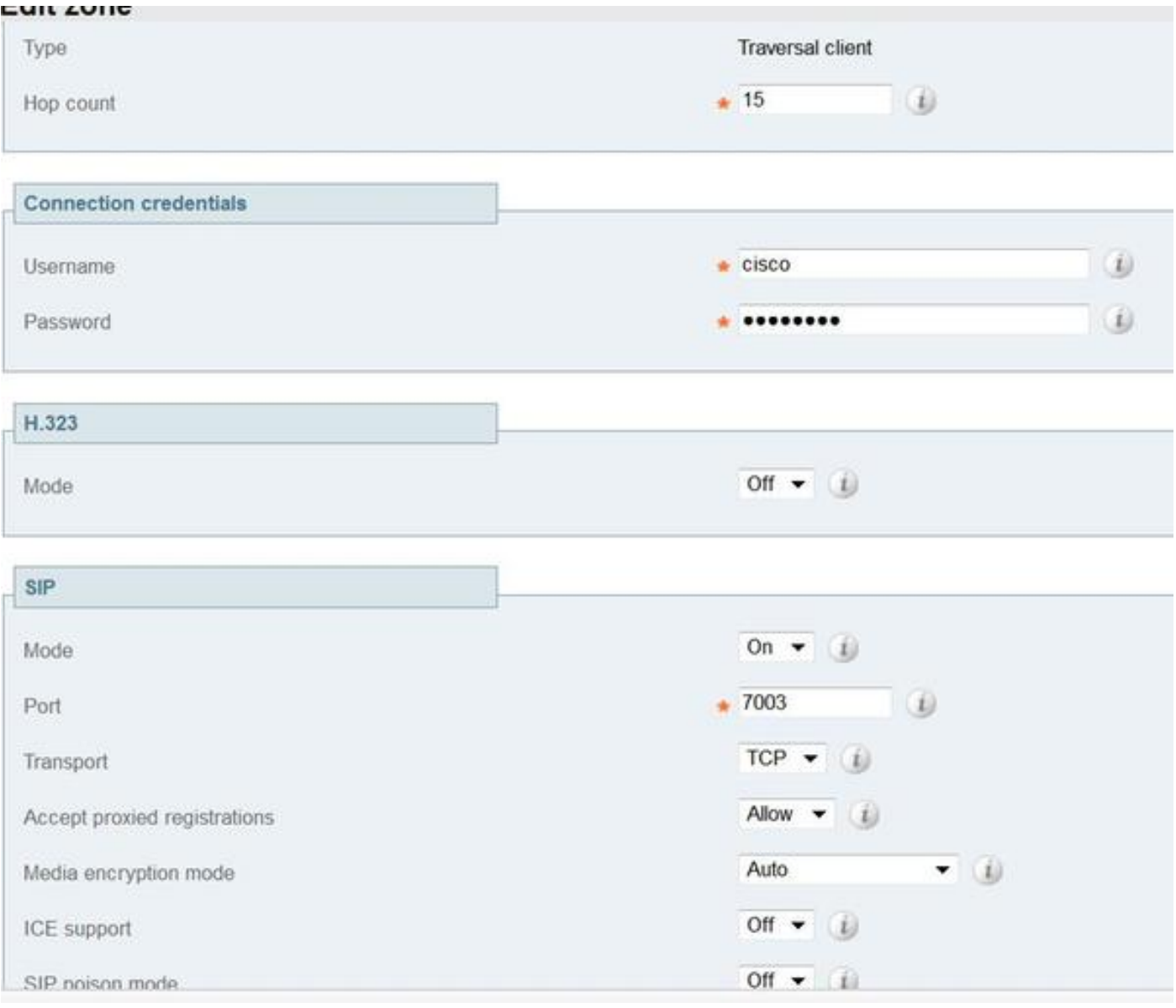

步驟6.在Expressway-E上建立遍歷伺服器區域(非UC遍歷),如下圖所示:

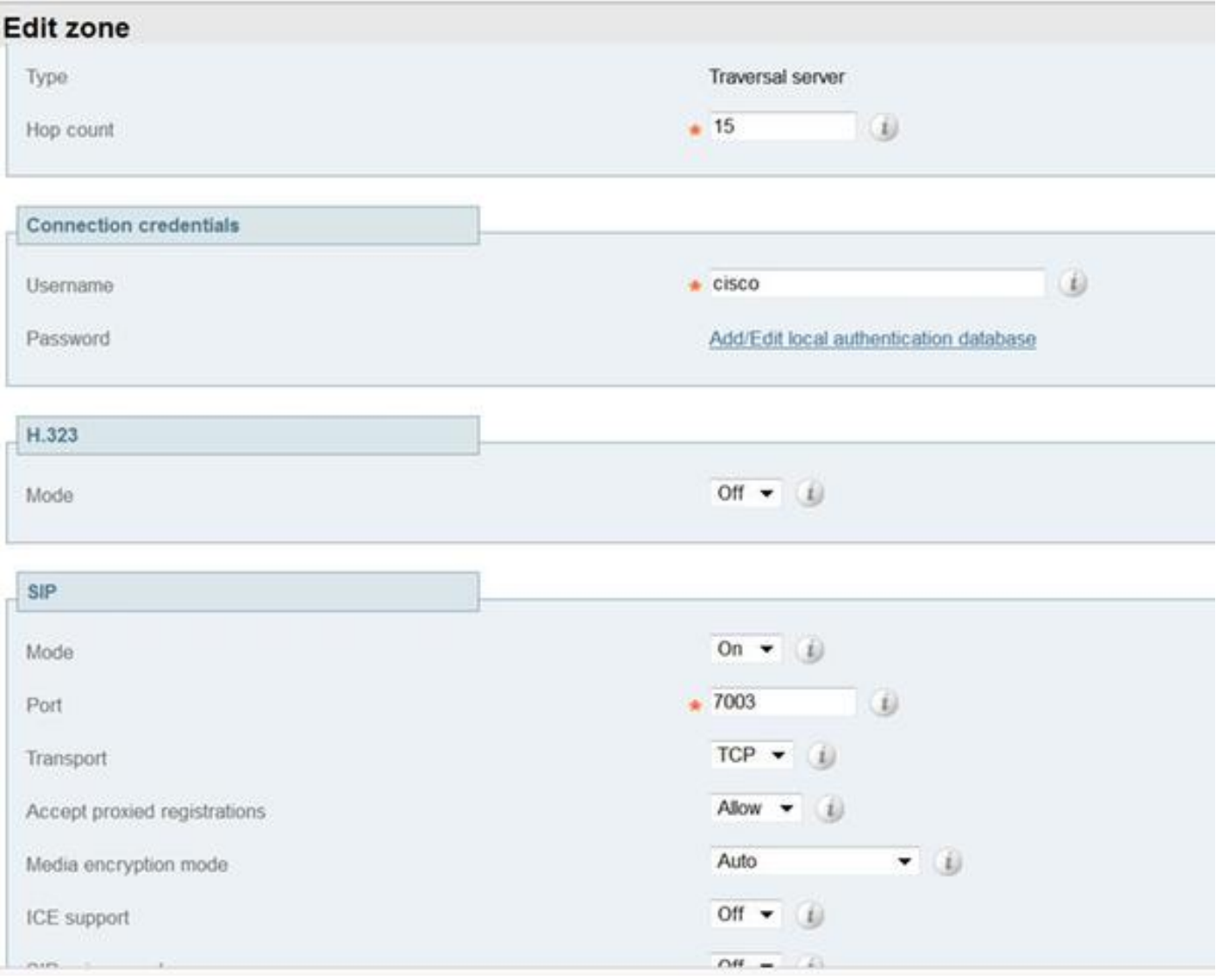

步驟7.在Expressway-C上建立DNS區域,用於為組織2的URI執行DNS SRV查詢,如下圖所示:

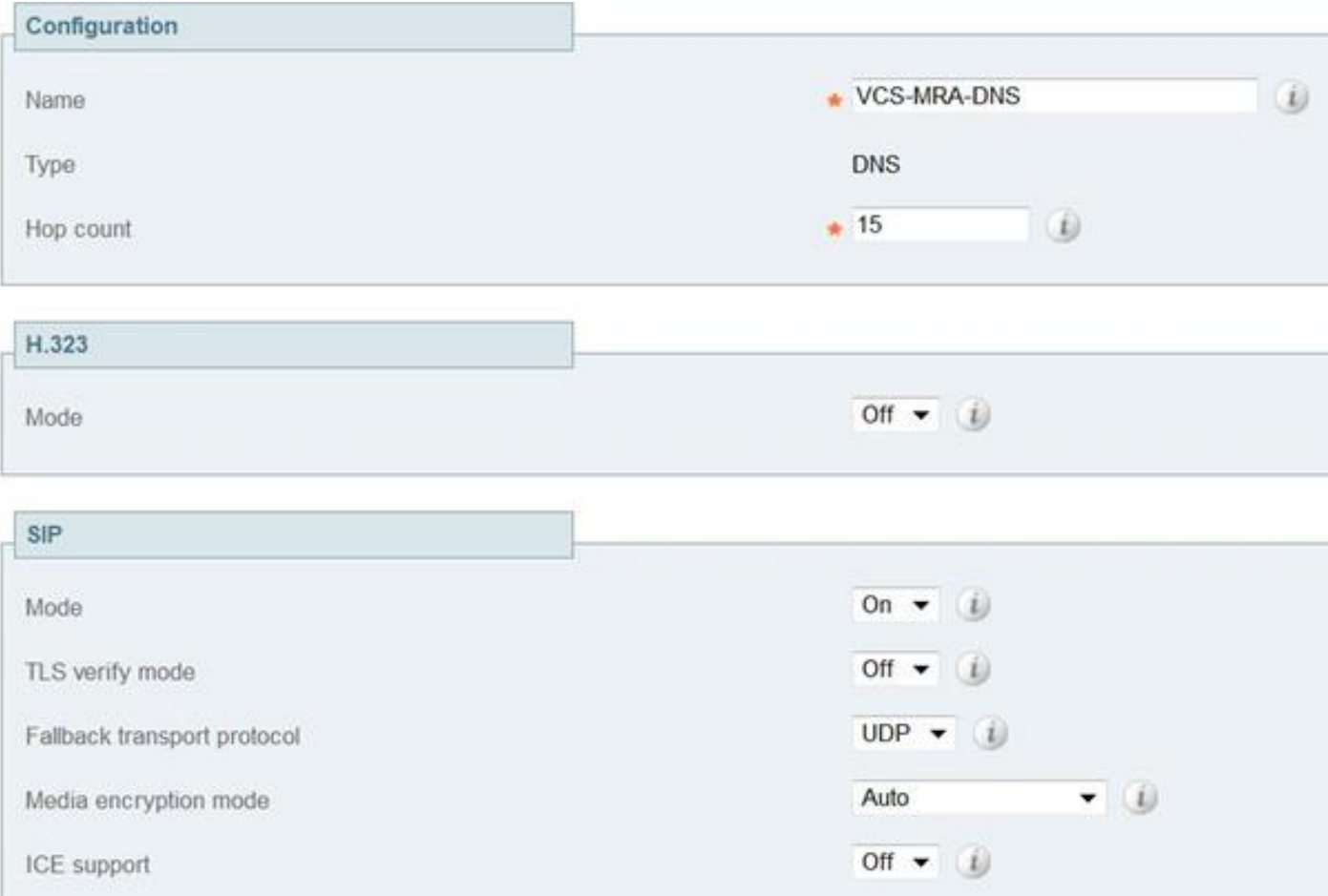

建立所有區域後,您需要在Expressway C和E上定義搜尋規則,以便進行路由。

步驟8. Expressway-C上的搜尋規則是將用於URI starlabs.com的SIP Invite轉發到您建立的新遍歷區 域上的Expressway-E,如下圖所示:

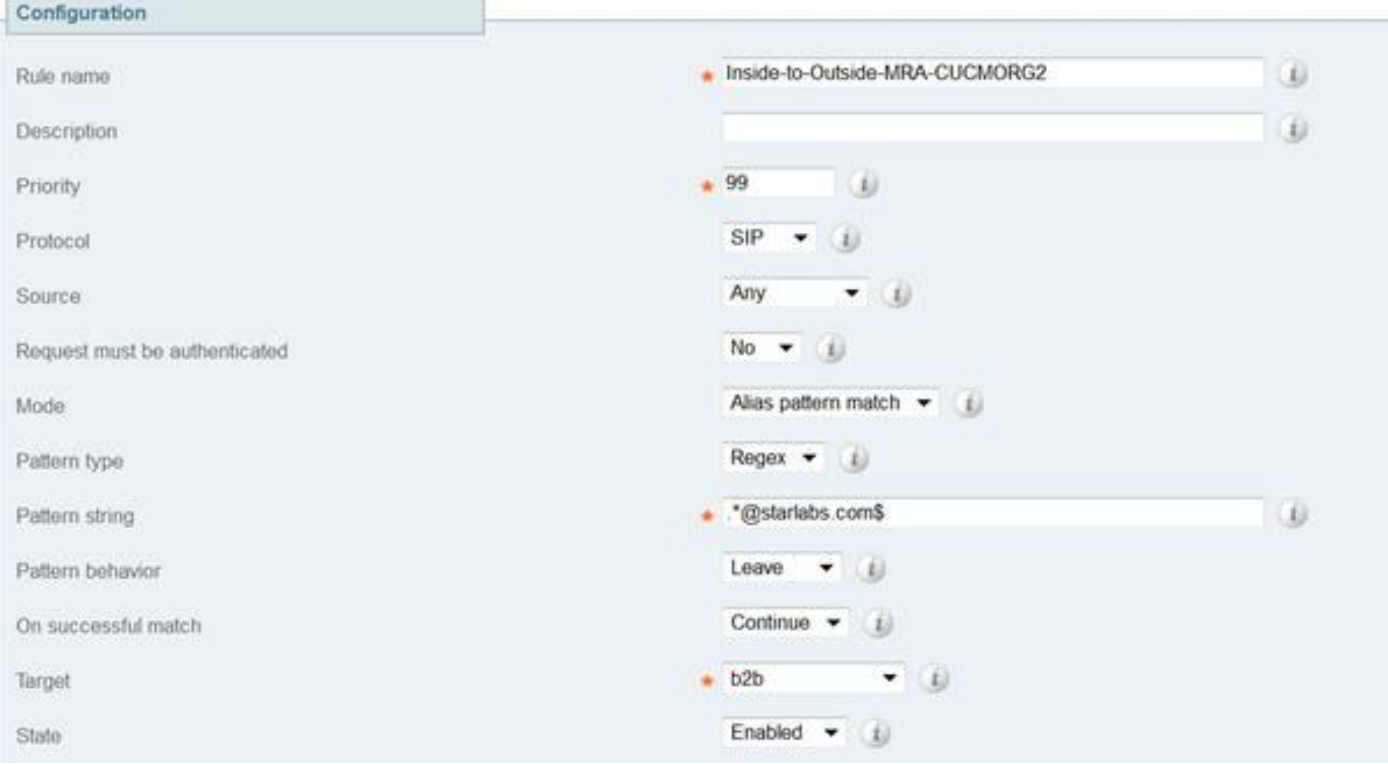

步驟9.在Expressway-E上搜尋規則,將用於URI starlabs.com的SIP Invite轉發到DNS區域(一旦呼 叫到達您建立的遍歷區域Expressway-Evia),如下圖所示:

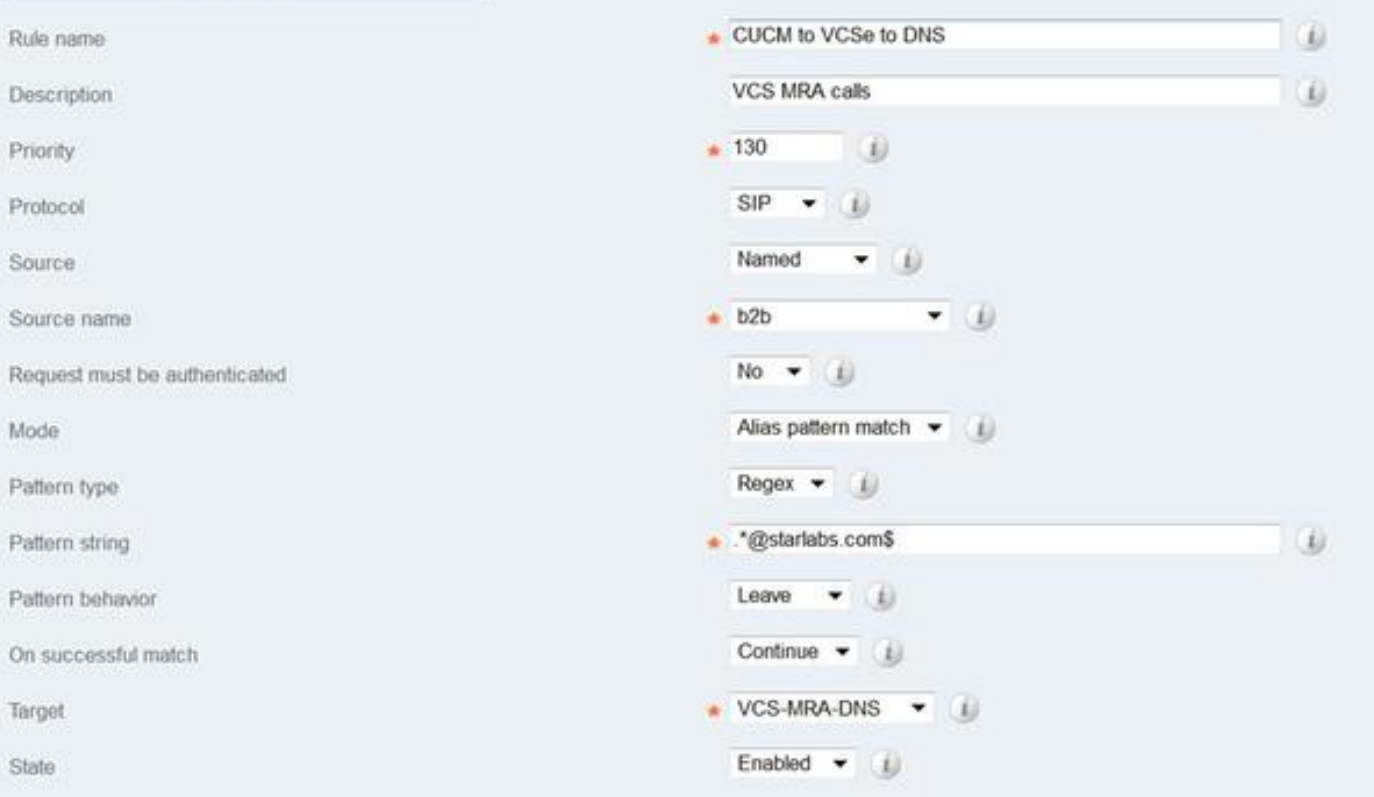

步驟10.呼叫到達DNS區域後,Expressway-C對公共DNS伺服器執行 sips.tcp.starlabs.com、 \_sip.\_tcp.starlabs.com和\_sip.\_udp.starlabs.com的DNS SRV查詢。

在Exp-E日誌中,您可以看到以下內容:

2016-03-09T09:48:35+05:30 VCSECOL tvcs: UTCTime="2016-03-09 04:18:35,399" Module="network.dns" Level="DEBUG": Detail="Sending DNS query" Name="\_sip.\_tcp.starlabs.com" Type="SRV (IPv4 and IPv6)"

2016-03-09T09:48:35+05:30 VCSECOL tvcs: UTCTime="2016-03-09 04:18:35,400" Module="network.dns" Level="DEBUG": Detail="Resolved hostname to: ['IPv4''TCP''14.160.103.10:5060'] (A/AAAA) Number of relevant records retrieved: 1"

從DNS SRV查詢中,Exp-E獲取到達組織2的下一躍點的IP和埠。在此方案中,DNS SRV sip.tcp.starlabs.com解析為組織2的ASA的公共FQDN/IP和埠5060。

#### 總出局呼叫流程變為

- 1. Jabber A撥打userB@starlabs.com作為SIP URI。
- 2. SIP Invite到達CUCM(通過Exp-E —> Exp-C)。
- 3. CUCM執行匹配SIP路由模式**的數字分析**。
- 4. CUCM通過SIP中繼將呼叫路由到Exp-C。
- Exp-C在「CUCM Neighbor zone」上接收呼叫,然後「搜尋規則」將呼叫轉發到我們建立的 5. 遍歷區域。
- 6. 現在呼叫通過「遍歷區域」到達Exp-E,這裡的搜尋規則將呼叫轉發到「DNS區域」。
- 到達DNS區域後,對公共DNS伺服器進行\_sip.\_tcp.starlabs.com的DNS SRV查詢,此查詢解 7.析為到達組織2的下一跳。

# Jabber B呼叫Jabber A時在組織1上的配置

現在,假設組織2已配置自己的撥號計畫,當jabber B呼叫Jabber A時,將SIP URI呼叫路由到組織 1。讓我們檢視您需要哪些更改,以獲得傳入SIP INVITE(路由到組織1的CUCM)。

步驟1.在Expressway-E上為fed.sollab1.com SIP URI域將傳入SIP Invite從組織2傳送到Exp-C的入 站搜尋規則, 如下圖所示:

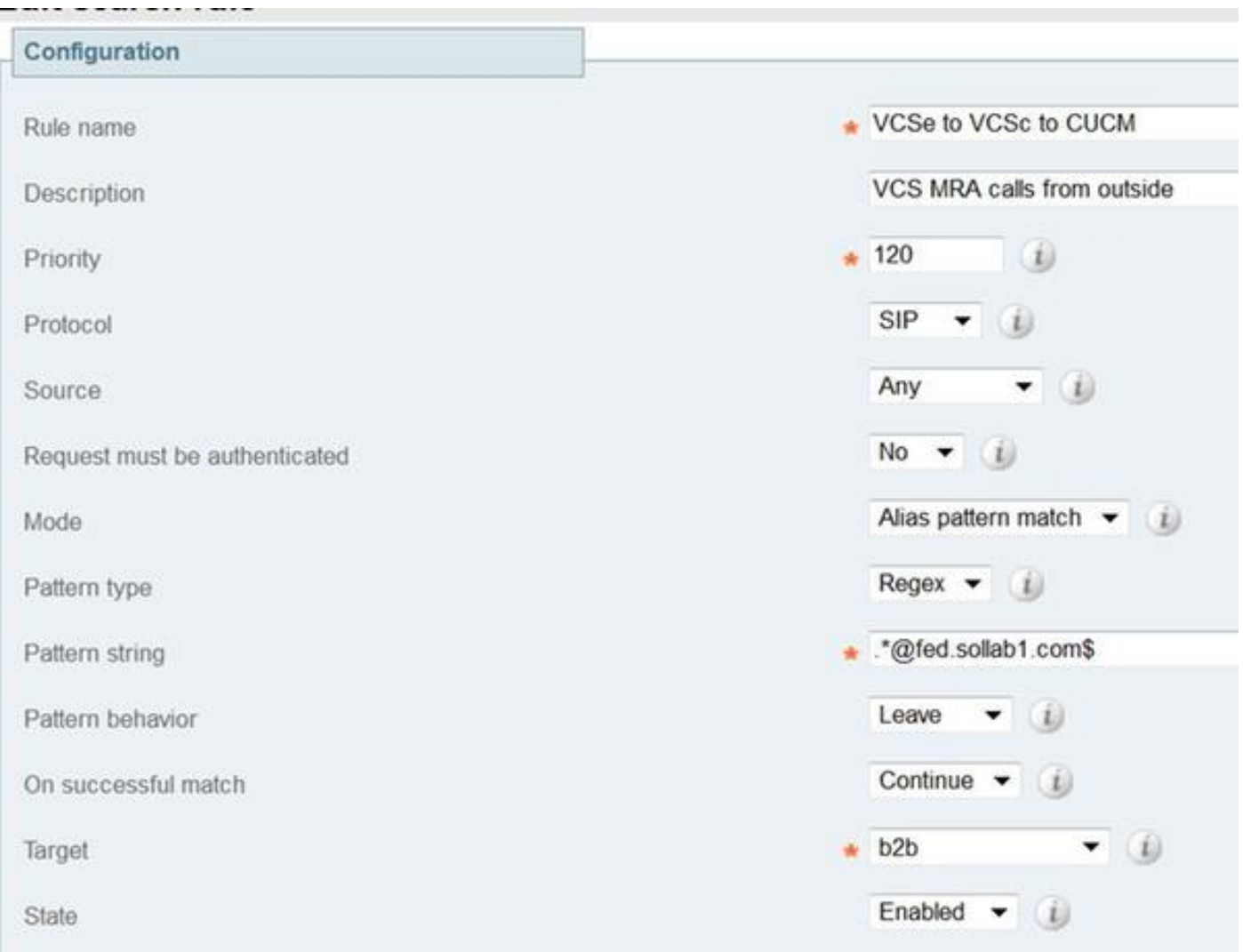

步驟2.在Expressway-C上為fed.sollab1.com SIP URI域傳送來自Exp-E的傳入SIP邀請的入站搜尋規 則,如下圖所示:

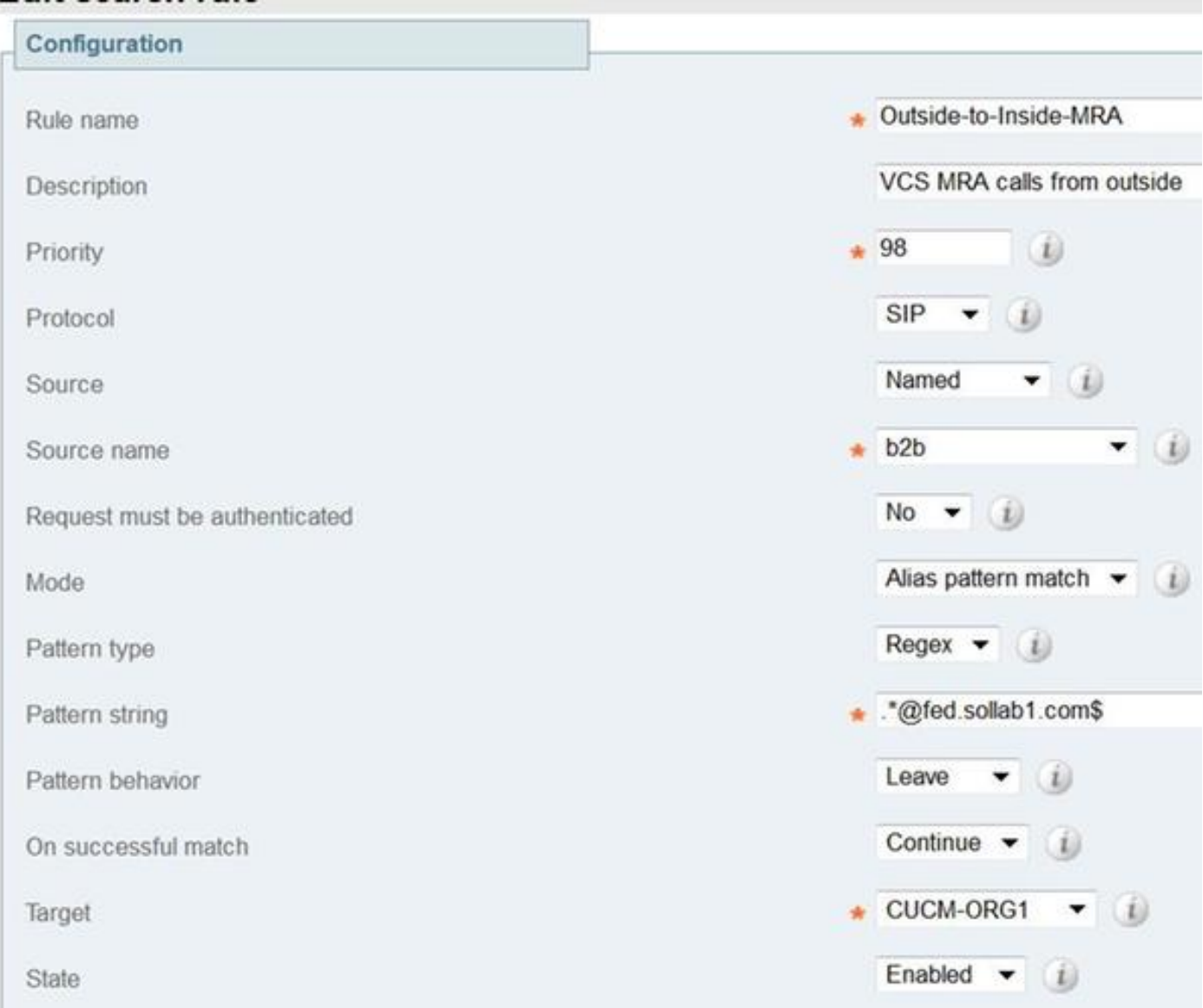

# 總入站呼叫流變為

- 1. 來自Jabber B的入站SIP INVITE, userA@fed.sollab1.com命中Exp-E。
- 2. Exp-E上的搜尋規則通過「遍歷區域」將呼叫轉發到Exp-C。
- 3. Exp-C上的搜尋規則,將呼叫通過「CUCM鄰居區域」轉發到CUCM集群。
- 4. CUCM將SIP Invite傳送到MRA註冊的Jabber A(通過Exp-C —> Exp-E)。

附註:在Expressway-C和Expressway-E上都需要富媒體許可證,B2B呼叫才能正常工作。

附註:確保客戶在防火牆上開啟了正確的埠。